### **Division of Enterprise Technology**

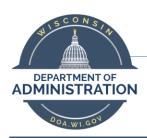

## Skype for Business Voicemail with email notification (cloud vmail)

#### Instructions

### How to check your voicemail:

You can check your voicemail within Outlook, within the Skype for Business Interface, using your VoIP desk phone, or using the Skype for Business Mobile App.

#### From email:

- 1. Find and open the email with the voicemail message.
- Click the **play button** to listen.

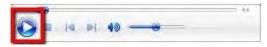

### From Skype for Business:

1. In the Skype for Business desktop interface, select the Dial Pad icon.

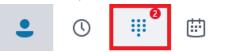

2. Voicemail will be listed below the dial pad.

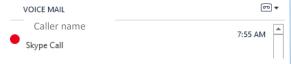

- Hover over the presence icon (green check-
- 4. press the play button to listen the voice mail.

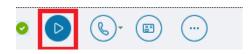

#### From your AudioCodes desk phone:

- 1. Press the envelope button.
- 2. Select the Call VM softkey

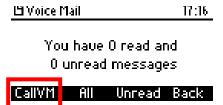

## Setting up voicemail through Skype for Business:

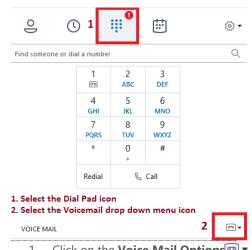

- Click on the Voice Mail Options
- Select Change Greetings.

#### Or From Web Link:

€63

1. The greeting here will be text to speech https://mysettings.lync.com/lscp/usp/voicemail

#### Notes:

- By default, you will receive email notifications any time you miss a call or receive a voicemail.
- You will notice new folders in Outlook for Missed Calls and Voicemail.
- You can forward a missed call or voicemail just as you would any other email.
- You can create a rule for voicemail email notifications as with any other mail message.
- If you delete or move a voicemail or missed call message within your email, it will disappear within the Skype for Business interface.
- Voicemail messages do count against your email storage quota.

# Navigating the voicemail system:

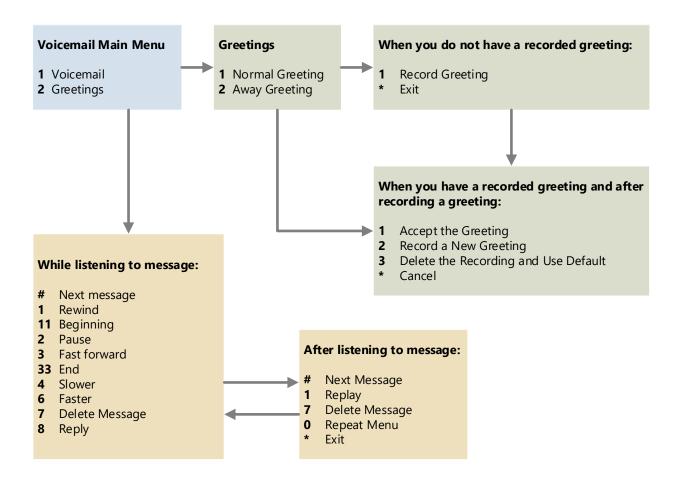